# <span id="page-0-0"></span>Simple models

#### Deepayan Sarkar

Indian Statistical Institute, Delhi

# <span id="page-1-0"></span>[Data structures for data analysis](#page-1-0)

- **Atomic Vectors** 
	- **•** Numeric
	- Categorical (factor)
	- **•** Character
	- Logical
- Lists: vectors with arbitrary components

```
> month.name # built-in
```

```
[1] "January" "February" "March" "April"
[5] "May" "June" "July" "August"
[9] "September" "October" "November" "December"
```

```
> x <- rnorm(10)
```
> x

```
[1] 0.1804841 0.8820482 0.9350085 0.2864500 0.3395899
[6] -0.4924313 0.5290983 -0.5975911 1.4143346 -0.8129160
```

```
> month.name # built-in
```

```
[1] "January" "February" "March" "April"
[5] "May" "June" "July" "August"
[9] "September" "October" "November" "December"
```

```
> x <- rnorm(10)
```

```
> x
```
[1] 0.1804841 0.8820482 0.9350085 0.2864500 0.3395899 [6] -0.4924313 0.5290983 -0.5975911 1.4143346 -0.8129160

```
> str(x) # useful function
```
num [1:10] 0.18 0.882 0.935 0.286 0.34 ...

> **str**(month.name)

chr [1:12] "January" "February" "March" ...

```
> m <- sample(1:12, 30, rep = TRUE)
> m
[1] 12 8 1 11 8 11 8 3 1 12 1 3 2 4 1 4 4 7
[19] 1 5 9 4 4 2 2 2 9 8 4 8
> mf <- factor(m, levels = 1:12, labels = month.name)
> mf
 [1] December August January November August
 [6] November August March January December
[11] January March February April January
[16] April April July January May
[21] September April April February February
[26] February September August April August
12 Levels: January February March April May June ... December
> str(m)
int [1:30] 12 8 1 11 8 11 8 3 1 12 ...
> str(mf)
Factor w/ 12 levels "January","February",..: 12 8 1 11 8 11 8 3 1 12 ...
```

```
> ml <- list(m = m, mf = mf)
> str(ml)
```
List of 2 \$ m : int [1:30] 12 8 1 11 8 11 8 3 1 12 ... \$ mf: Factor w/ 12 levels "January", "February", ..: 12 8 1 11 8 11 8 3 1 12

```
> ml <- list(m = m, mf = mf)
> str(ml)
List of 2
 $ m : int [1:30] 12 8 1 11 8 11 8 3 1 12 ...
 $ mf: Factor w/ 12 levels "January", "February", ..: 12 8 1 11 8 11 8 3 1 12
> ml$m
[1] 12 8 1 11 8 11 8 3 1 12 1 3 2 4 1 4 4 7
[19] 1 5 9 4 4 2 2 2 9 8 4 8
```

```
> ml <- list(m = m, mf = mf)
> str(ml)
List of 2
$ m : int [1:30] 12 8 1 11 8 11 8 3 1 12 ...
$ mf: Factor w/ 12 levels "January", "February", ..: 12 8 1 11 8 11 8 3 1 12
> ml$m
 [1] 12 8 1 11 8 11 8 3 1 12 1 3 2 4 1 4 4 7
[19] 1 5 9 4 4 2 2 2 9 8 4 8
> ml[["mf"]]
 [1] December August January November August
 [6] November August March January December
[11] January March February April January
[16] April April July January May
[21] September April April February February
[26] February September August April August
12 Levels: January February March April May June ... December
```
Vectors, matrices / arrays: vectors with dimension

> VADeaths

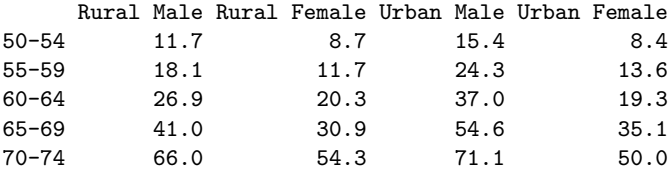

> **dim**(VADeaths)

[1] 5 4

Data frames: lists that also behave like a matrix

> **str**(iris)

'data.frame': 150 obs. of 5 variables: \$ Sepal.Length: num 5.1 4.9 4.7 4.6 5 5.4 4.6 5 4.4 4.9 ... \$ Sepal.Width : num 3.5 3 3.2 3.1 3.6 3.9 3.4 3.4 2.9 3.1 ... \$ Petal.Length: num 1.4 1.4 1.3 1.5 1.4 1.7 1.4 1.5 1.4 1.5 ... \$ Petal.Width : num 0.2 0.2 0.2 0.2 0.2 0.4 0.3 0.2 0.2 0.1 ... \$ Species : Factor w/ 3 levels "setosa", "versicolor",..: 1 1 1 1 1 1 1

> **head**(iris)

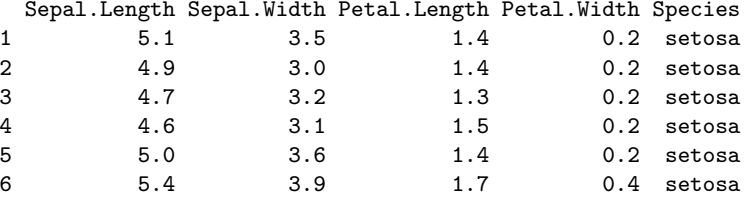

- Statistical data are usually structured like a spreadsheet (e.g., Excel)
- Typical approach: read data from spreadsheet file into data frame
- **B** Easiest route:
	- R itself cannot read Excel files directly
	- Save as CSV file from Excel
	- Read with read.csv() or read.table() (more flexible)
- Alternative option:
	- Use "Import Dataset" menu item in R Studio (requires add-on package)
- Data frames can be exported as a spreadsheet file using write.csv() or write.table()
- > **data**(Cars93, package = "MASS")
- > **write.csv**(Cars93, file = "cars93.csv") *# export*
- > cars <- **read.csv**("cars93.csv") *# import*

## <span id="page-13-0"></span>[Basic statistical problems](#page-13-0)

- Formulate purpose of the analysis, e.g.,
	- prediction
	- testing / identifying important variables
- Formulate purpose of the analysis, e.g.,
	- prediction
	- $\bullet$  testing / identifying important variables
- Build model
- Check and refine model
- Use model for further insight
- **·** Categorical
- Numeric (continuous)
- **·** Categorical
- Numeric (continuous)
- Also discrete numeric (e.g., count data)
- Response or outcome variable
- Predictors or explanatory variable

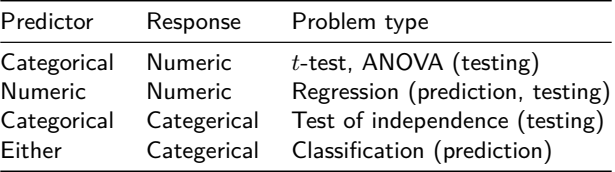

"Regression" often refers to the general class of problems with a continuous response.

<span id="page-20-0"></span>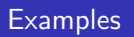

## Example: sleep data

Amount of extra sleep (in hours) after taking three sleep-inducing drugs

> sleep

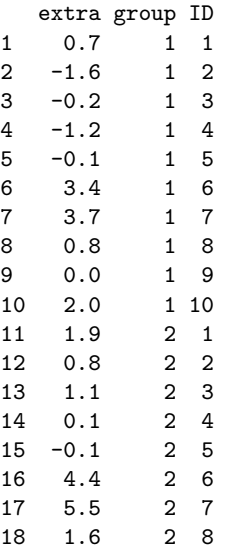

- > **library**(lattice)
- > **stripplot**(group ~ extra, data = sleep)

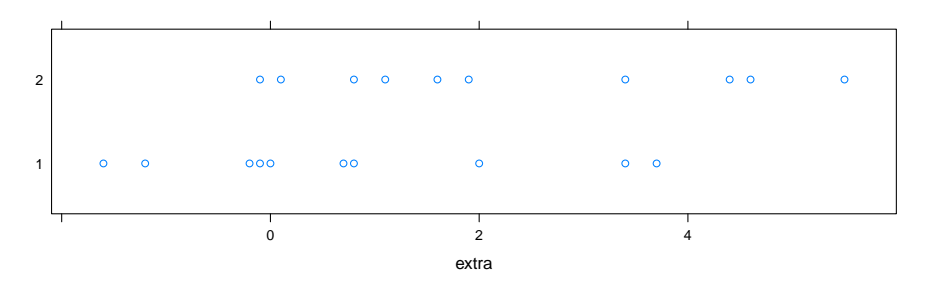

Possible questions:

- Do the drugs work?
- Is one of the drugs more effective than the other?

```
> data(Cars93, package = "MASS")
> str(Cars93)
```
'data.frame': 93 obs. of 27 variables:

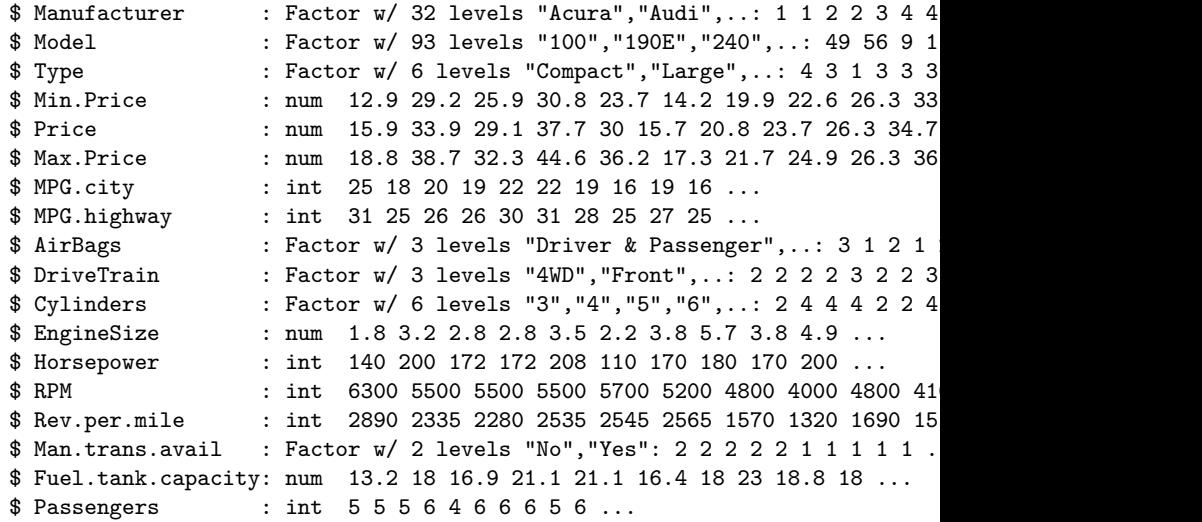

> **stripplot**(Man.trans.avail ~ MPG.city, data = Cars93)

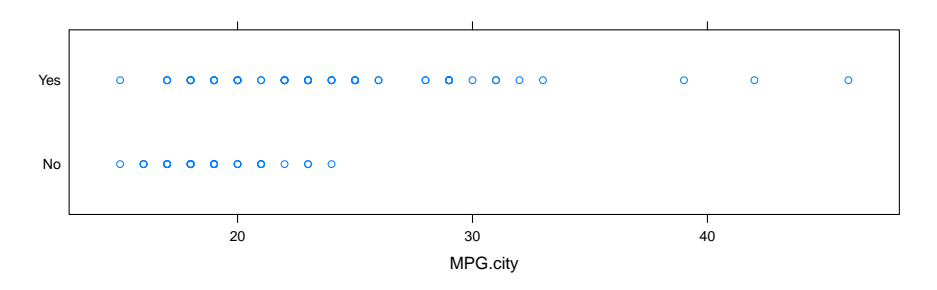

Are manual transmission cars more fuel efficient?

> **stripplot**(Man.trans.avail ~ MPG.city, data = Cars93, jitter = TRUE)

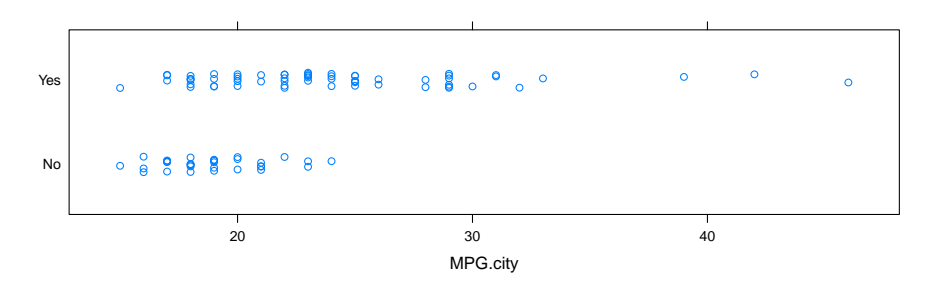

Are manual transmission cars more fuel efficient?

> **bwplot**(Man.trans.avail ~ MPG.city, data = Cars93)

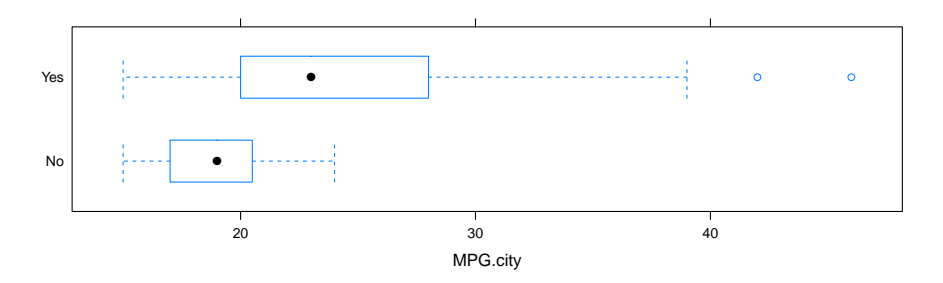

Are manual transmission cars more fuel efficient?

> **stripplot**(Cylinders ~ MPG.city, data = Cars93, jitter = TRUE)

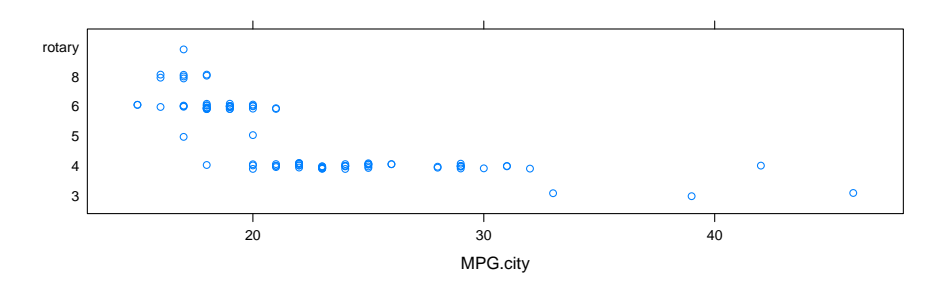

Does fuel efficiency depend on number of cylinders?

> **xyplot**(MPG.city ~ EngineSize, data = Cars93)

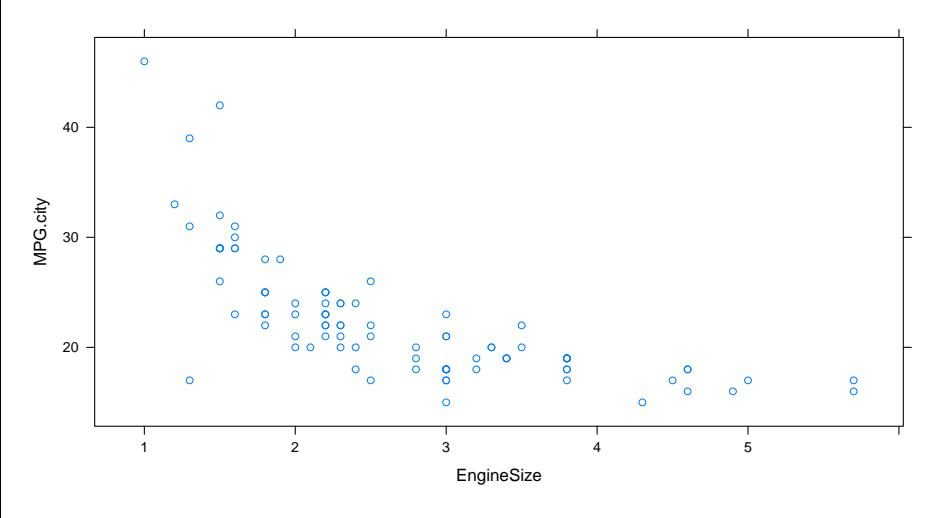

Does fuel efficiency depend on engine size?

> **xyplot**(MPG.city ~ Weight, data = Cars93)

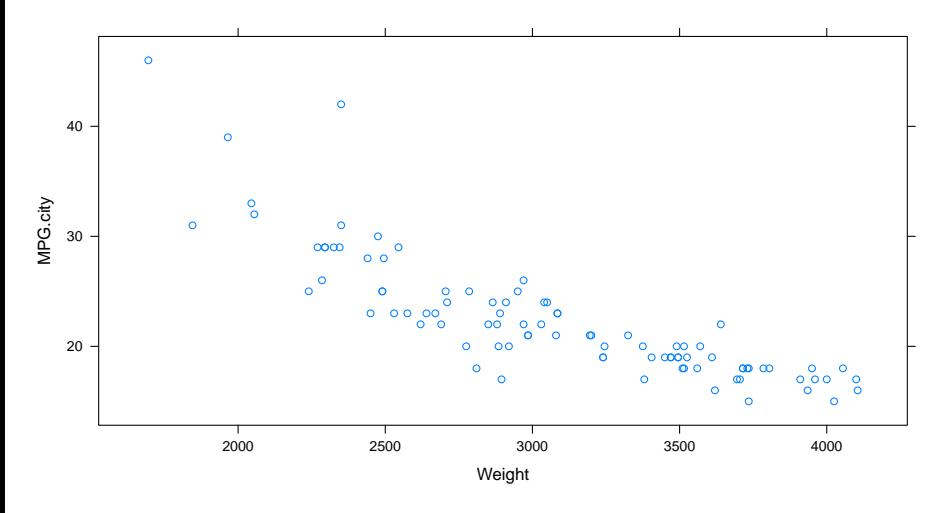

Does fuel efficiency depend on weight?

> **xyplot**(MPG.city ~ Weight, data = Cars93, groups = Man.trans.avail, + auto.key = **list**(space = "right"))

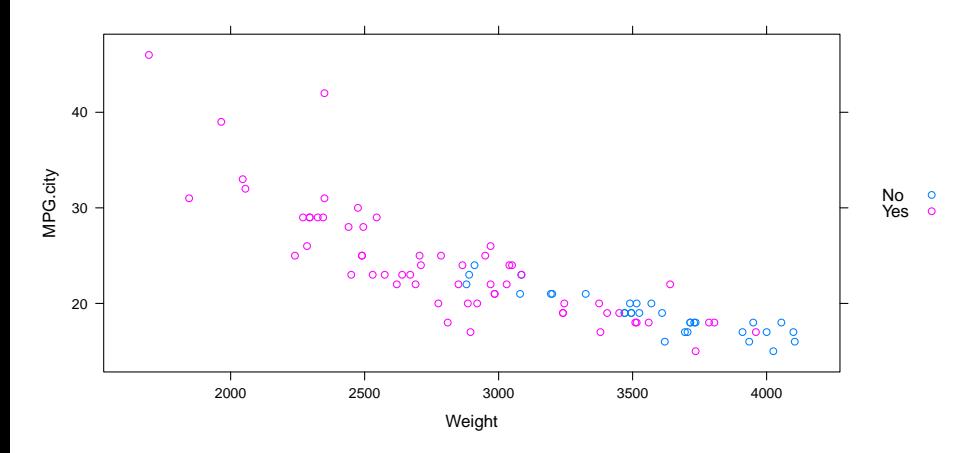

• How does dependence on weight vary with manual transmission?

- <span id="page-31-0"></span>Two-sample comparison (categorical vs categorical)
	- Test of independence
	- $\chi^2$ -test
	- **•** Permutation test
- Two-sample comparisons:
	- Nonparametric (rank-sum test)
	- Two-sample *t*-test
	- Permutation test?
- Multi-sample comparisons: ANOVA
- **•** Regression